#### **DYNAMIC ENGINEERING**

150 DuBois, Suite C Santa Cruz, CA 95060 (831) 457-8891 **Fax** (831) 457-4793 <u>http://www.dyneng.com</u> <u>sales@dyneng.com</u> Est. 1988

# Tool installation for PMC-MC-X2/X4 with P2020 series processor

This document contains information of proprietary interest to Dynamic Engineering. It has been supplied in confidence and the recipient, by accepting this material, agrees that the subject matter will not be copied or reproduced, in whole or in part, nor its contents revealed in any manner or to any person except to meet the purpose for which it was delivered.

Dynamic Engineering has made every effort to ensure that this manual is accurate and complete. Still, the company reserves the right to make improvements or changes in the product described in this document at any time and without notice. Furthermore, Dynamic Engineering assumes no liability arising out of the application or use of the device described herein.

Dynamic Engineering's products are not authorized for use as critical components in life support devices or systems without the express written approval of the president of Dynamic Engineering.

6/22/2018 REV A2

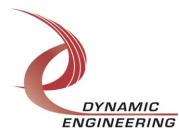

## Table of Contents

| INTRODUCTION                                                                                                    | 3                            |
|----------------------------------------------------------------------------------------------------|------------------------------|
| DEVELOPMENT PLATFORM SETUP                                                                                                    | 3                            |
| <b>CROSS PLATFORM DEVELOPMENT TOOLS SETUP</b><br>Build cross-development tools and images<br>Install toolchain on your development Host<br>Verify your installation<br>Verify development toolchain | <b>4</b><br>7<br>7<br>8<br>9 |

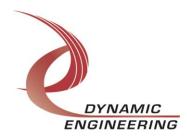

#### Introduction

On the development board a minimized version of Linux 2.6.35 is installed.

Linux minimal image is a Busy Box. Development tools are not a part of Busy Box environment. According to Linux traditions, native for the hardware platform development tools are part of full Linux image only. You cannot do development on a small, embedded platform with NXP's P2020 CPU. Cross-platform development is typical Linux way for software development for embedded devices. It is necessary to install and build cross platform toolchain on the development host.

### **Development platform setup**

The development desktop is Intel x86-64 based computer with Linux CentOS-7.5.1804 with developer options installed. Standard development environment for that version of Linux comes with make tools version 3.82. That version has some bugs. Replace make 3.82 with make 4.1 ⇔ procedure: cd /tmp wget http://ftp.gnu.org/gnu/make/make-4.1.tar.gz tar xvf make-4.1.tar.gz cd make-4.1/ ./configure make sudo make install rm -rf make-4.1.tar.gz make-4.1 After these few steps, the make files are installed in /usr/local/bin/make. => Skip if you already have installed make tools 4.1 or above.

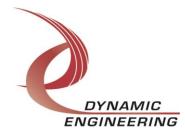

#### **Cross platform development tools setup**

P2020 is NXP's popular communication processor with PowerPC Architecture. NXP has Linux SDK for Linux development for P2020 at https://www.nxp.com/support/developer-resources/run-time-software/linux-

software-and-development-tools/linux-sdk-for-qoriq-processors:SDKLINUX

You will need to register your name and email to download the SDK. Current SDK v.2.0 doesn't support P2020 QorIQ processor and you will need to select Previous tab

| ①                            |                    | 2020      install a      UE<br>ons.com/control/frse/product?ch | ild_plneID=684021&cert | Progra [CentOS]     |              |           |           |           |                   |               |           |          |         |            | - |
|------------------------------|--------------------|----------------------------------------------------------------|------------------------|---------------------|--------------|-----------|-----------|-----------|-------------------|---------------|-----------|----------|---------|------------|---|
| ①                            | p.flexnetoperatio  |                                                                | ild_plneID=684021&cert | num=464740357&ver=/ |              | O linux/s | ₩ arch/mi |           |                   |               |           |          |         |            |   |
| NP                           |                    | ons.com/control/frse/product?ch                                |                        |                     | ARC          |           |           | O Kitra71 | 🦊 include 🛛 🦊 arc | h/mi G how to | 🔮 Environ | 4 What i | i   🛄 T | he Se      | 1 |
|                              | APPLICATION        |                                                                |                        | 1 Annount           |              |           |           |           | El C Q Search     | 1             |           | 5        | 自       | <b>₽</b> ^ |   |
|                              | APPLICATION        |                                                                |                        |                     |              |           |           |           |                   |               |           |          |         |            |   |
| PRODUCTS .                   | APPLICATION        |                                                                |                        |                     | 🐵 English 🕶  |           |           |           |                   |               |           |          |         |            |   |
| PRODUCTS                     | APPLICATION        |                                                                | ALL -                  |                     |              | Q         |           |           |                   |               |           |          |         |            |   |
|                              |                    | IS SUPPORT ABO                                                 | Л                      |                     |              |           |           |           |                   |               |           |          |         |            |   |
|                              |                    |                                                                |                        |                     |              |           |           |           |                   |               |           |          |         |            |   |
| P > Software & Support > Pro | roduct Information | : QorlQ Linux SDK                                              |                        |                     |              |           |           |           |                   |               |           |          |         |            |   |
| ftware & Support             |                    |                                                                |                        |                     |              |           |           |           |                   |               |           |          |         |            |   |
| Product List                 | Prod               | uct Informatio                                                 | n                      |                     |              |           |           |           |                   |               |           |          |         |            |   |
| Product Search               | QorlQ Li           | nux SDK                                                        |                        |                     |              |           |           |           |                   |               |           |          |         |            |   |
| Order History                | quilq L            |                                                                |                        |                     |              |           |           |           |                   |               |           |          |         |            |   |
| Recent Product Releases      | _                  |                                                                |                        |                     |              |           |           |           |                   |               |           |          |         |            |   |
| Recent Updates               | To register a      | New Product please click on the b                              | utton below            |                     |              |           |           |           |                   |               |           |          |         |            |   |
| ensing                       | Register           |                                                                |                        |                     |              |           |           |           |                   |               |           |          |         |            |   |
| License Lists                |                    |                                                                |                        |                     |              |           |           |           |                   |               |           |          |         |            |   |
| Offline Activation           | Current            | Previous                                                       |                        |                     |              |           |           |           |                   |               |           |          |         |            |   |
| Q                            | Version            | Description                                                    |                        |                     |              |           |           |           |                   |               |           |          |         |            |   |
| Download Help                | 1.9                | QorlQ Linux SDK v1.9                                           |                        |                     | Download Log |           |           |           |                   |               |           |          |         |            |   |
| Table of Contents            | 1.8                | QorlQ Linux SDK v1.8                                           |                        |                     | Download Log |           |           |           |                   |               |           |          |         |            |   |
| FAQs                         | 1.7                | QorlQ Linux SDK v1.7                                           |                        |                     | Download Log |           |           |           |                   |               |           |          |         |            |   |
|                              |                    | QorlQ Linux SDK v1.5                                           |                        |                     | Download Log |           |           |           |                   |               |           |          |         |            |   |
|                              |                    | QorlQ Linux SDK v1.6                                           |                        |                     | Download Log |           |           |           |                   |               |           |          |         |            |   |
|                              |                    | QorlQ Linux SDK v1.2                                           |                        |                     | Download Log |           |           |           |                   |               |           |          |         |            |   |
|                              |                    | QorlQ Linux SDK v1.4<br>QorlQ Linux SDK v1.1                   |                        |                     | Download Log |           |           |           |                   |               |           |          |         |            |   |
|                              |                    | OorlO Linux SDK v1.1                                           |                        |                     | Download Log |           |           |           |                   |               |           |          |         |            |   |
|                              |                    | QorlQ Linux SDK v1.0                                           |                        |                     | Download Log |           |           |           |                   |               |           |          |         |            |   |
|                              |                    |                                                                |                        |                     |              |           |           |           |                   |               |           |          |         |            |   |

QorIQ Linux SDK v1.9 is the latest Linux development package for P2020 processor.

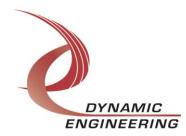

#### **QOTIQ LINUX SDK V1.9**

| Fil  | es | License Keys                               | Notes      |                     |    |           |    | O Download Hel                                                      |
|------|----|--------------------------------------------|------------|---------------------|----|-----------|----|---------------------------------------------------------------------|
| Shov | ΝA | II Files                                   |            |                     |    |           |    | 24 File                                                             |
|      | +  | File Description                           |            |                     | \$ | File Size | \$ | File Name                                                           |
|      | +  | Cache: QorlQ SDK                           | V1.9 CORT  | EXA7 CACHE          |    | 3.2       | GB | L QorlQ SDK V1.9 CORTEXA7 CACHE.iso                                 |
|      | +  | Cache: QorlQ SDK                           | V1.9 PPC64 | 1E5500 CACHE        |    | 3.6       | GB | LoriQ SDK V1.9 PPC64E5500 CACHE.iso                                 |
|      | +  | Cache: QorlQ SDK                           | V1.9 PPC64 | 1E6500 CACHE        |    | 3.6       | GB | L QorlQ SDK V1.9 PPC64E6500 CACHE.iso                               |
|      | +  | Cache: QorlQ SDK                           | V1.9 PPCE  | 500MC CACHE         |    | 3.3       | GB | L QorlQ SDK V1.9 PPCE500MC CACHE.iso                                |
|      | +  | Cache: QorlQ SDK                           | V1.9 PPCE  | 500V2 CACHE         |    | 3.4       | GB | L QorlQ SDK V1.9 PPCE500V2 CACHE.iso                                |
|      | +  | Cache: QorlQ SDK                           | V1.9 PPCE  | 5500 CACHE          |    | 3.3       | GB | ₽ QorlQ SDK V1.9 PPCE5500 CACHE.iso                                 |
| 5    | +  | Cache: QorlQ SDK                           | V1.9 PPCE  | 5500 CACHE          |    | 3.5       | GB | ₽ QorlQ SDK V1.9 PPCE6500 CACHE.iso                                 |
| 5    | +  | Document: QorlQ L                          | inux SDK v | 1.9 Knowledge Cente | r  | 16.9      | MB | ₽ QorlQ-SDK-1.9-IC-RevA.zip                                         |
|      | +  | Document: QorlQ L                          | inux SDK v | 1.9 Release Notes   |    | 99.3      | KB | ₽ QORIQ-SDK-1-9_RN.pdf                                              |
| 5    | +  | Image: QorlQ SDK                           | V1.9 CORT  | EXA7 IMAGE          |    | 767.8     | MB | L QorlQ SDK V1.9 CORTEXA7 IMAGE.iso                                 |
|      | +  | Image: QorIQ SDK                           | V1.9 PPC64 | 1E5500 IMAGE        |    | 2.8       | GB | ₽ QorlQ SDK V1.9 PPC64E5500 IMAGE.iso                               |
| 5    | +  | Image: QorIQ SDK                           | V1.9 PPC64 | 1E6500 IMAGE        |    | 2         | GB | ₽ QorlQ SDK V1.9 PPC64E6500 IMAGE.iso                               |
|      | +  | Image: QorlQ SDK                           | V1.9 PPCE  | 500MC IMAGE         |    | 1.2       | GB | L QorlQ SDK V1.9 PPCE500MC IMAGE.iso                                |
| 5    | +  | Image: QorlQ SDK                           | V1.9 PPCE  | 500V2 IMAGE         |    | 1.7       | GB | ₽ QorlQ SDK V1.9 PPCE500V2 IMAGE.iso                                |
|      | +  | Image: QorIQ SDK                           | V1.9 PPCE  | 5500 IMAGE          |    | 2.5       | GB | ₽ QorlQ SDK V1.9 PPCE5500 IMAGE.iso                                 |
|      | +  | Image: QorIQ SDK                           | V1.9 PPCE  | 5500 IMAGE          |    | 2         | GB | ₽ QorlQ SDK V1.9 PPCE6500 IMAGE.iso                                 |
|      | +  | Source: QorlQ SDK                          | V1.9 SOU   | RCE                 |    | 3.1       | GB | ₽ QorlQ SDK V1.9 SOURCE.iso                                         |
|      | +  | Virtual Host Enviro<br>CORTEXA7 with Vir   |            |                     |    | 10.2      | GB | ➡ QorIQ DPAA SDK v1.9 CORTEXA7 with Virtua<br>Host Enviroment.zip   |
|      | +  | Virtual Host Enviro<br>PPC64E5500 with V   |            |                     |    | 11.7      | GB | QorIQ DPAA SDK v1.9 PPC64E5500 with<br>Virtual Host Environment.zip |
|      | +  | Virtual Host Enviro<br>PPC64E6500 with V   |            |                     |    | 11.1      | GΒ | QorIQ DPAA SDK v1.9 PPC64E6500 with<br>Virtual Host Environment.zip |
|      | +  | Virtual Host Enviro<br>PPCE500MC with Vi   |            |                     |    | 10.2      | GB | QorIQ DPAA SDK v1.9 PPCE500MC with<br>Virtual Host Environment.zip  |
|      | +  | Virtual Host Enviro<br>PPCE500V2 with Vi   |            |                     |    | 10.8      | GB | QorIQ DPAA SDK v1.9 PPCE500V2 with<br>Virtual Host Environment.zip  |
|      | +  | Virtual Host Enviro<br>PPCE5500 with Virt  | -          |                     |    | 11.3      | GB | ➡ QorIQ DPAA SDK v1.9 PPCE5500 with Virtual<br>Host Environment.zip |
|      | +  | Virtual Host Environ<br>PPCE6500 with Virt |            |                     |    | 10.9      | GB | QorlQ DPAA SDK v1.9 PPCE6500 with Virtual<br>Host Enviroment.zip    |

#### You need 3 packages only:

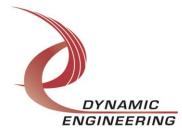

- 1. QorlQ SDK V1.9 PPCE500V2 CACHE.iso
- 2. QorlQ SDK V1.9 PPCE500V2 IMAGE.iso
- 3. QorlQ SDK V1.9 SOURCE.iso

SDK Image has pre-built binaries. A good option to use them for reference. SDK Cache has pre-built binaries. T hey will save significant time for you if you install SDK Source and SDK cache into same folder.

Mount SDK cache first and run ./install from the top folder. Don't do anything else with SDK cache, please! You may unmount it after installation.

Mount SDK source and run ./install. Choose same place when you have install SDK cache.

Now you can follow QorIQ SDK 1.9 Documentation to prepare Host development environment, setup Poky to build images.

Host development environment needs Python 2.7 or above. If you don't have Python

⇔ Procedure:

\$ wget https://www.python.org/ftp/python/2.7.6/Python-2.7.6.tar.xz

[NOTE: Python 2.7.3 and python 2.7.5 can be used as well.]

\$ tar -xf Python-2.7.6.tar.xz

\$ cd Python-2.7.6

\$ ./configure --prefix=/opt/python-2.7.6

\$ make

\$ sudo make install

Run export command [below] to ensure python 2.7.x is used for Yocto build. \$ export PATH=/opt/python-2.7.6/bin:\$PATH

For a list of the Linux distributions tested by the Yocto Project community see SANITY\_TESTED\_DISTROS

in poky/meta-yocto/conf/distro/poky.conf.

The following is the detailed package list on the **CentOS** hosts:

\$ sudo yum install gawk make wget tar bzip2 gzip python unzip perl patch \ diffutils diffstat git cpp gcc gcc-c++ glibc-devel texinfo chrpath socat SDLdevel xterm

For the Fedora hosts:

\$ sudo yum install sudo yum install gawk make wget tar bzip2 gzip python unzip perl

patch \

diffutils diffstat git cpp gcc gcc-c++ glibc-devel texinfo chrpath \

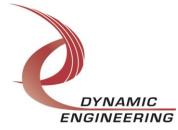

ccache perl-Data-Dumper perl-Text-ParseWords perl-Thread-Queue socat \ findutils which SDL-devel xterm

#### For Ubuntu and Debian hosts:

\$ sudo apt-get install gawk wget git-core diffstat unzip texinfo gcc-multilib \ build-essential chrpath socat libsdl1.2-dev xterm

Extra packages are needed for Ubuntu-64b:

\$ sudo apt-get install lib32z1 lib32ncurses5 lib32bz2-1.0 ia32-libs lib32ncurses5dev

#### For **OpenSUSE** host:

\$ sudo zypper install python gcc gcc-c++ git chrpath make wget python-xml \ diffstat makeinfo python-curses patch socat libSDL-devel xterm

To setup Poky execute a help command

\$ . ./fsl-setup-poky -h

This command output provides a list of architectures to support by QorIQ SDK V1.9

Poky installation is

\$ . ./fsl-setup-env -m p2020rdb

p2020rdb is a machine to support p2020 CPU.

#### Build cross-development tools and images

\$ cd <sdk-install-dir>/build\_p2020rdb

\$ bitbake <image-target>

Where <image-target> is one of the following:

- fsl-image-minimal : contains basic packages to boot up a board
- fsl-image-core : contains common open source packages and FSL specific packages.
- fsl-image-full : contains all packages in the full package list.

• fsl-image-mfgtool : contains all the user space apps needed to deploy the fslimage-mfgtool image to

a USB stick, hard drive, or other large physical media.

• fsl-image-virt : contains toolkit to interact with the virtualization capabilities of Linux

- core-image-x11 : Freescale image with a very basic X11 image with a terminal
- fsl-toolchain : the cross compiler binary package

Select fsl-toolchain to build standalone toolchain only.

#### Install toolchain on your development Host

\$ cd build\_p2020rdb/tmp/deploy/sdk

\$ ./fsl-networking-eglibc-<host\_arch>-<core>-toolchain-<release>.sh

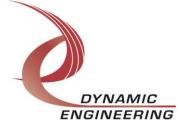

The default installation path for standalone toolchain is /opt/fsl-qoriq/1.9/. The install folder can be specified during the installation procedure.

#### Verify your installation

\$ echo \$PATH you should see /opt/fsl-qoriq/1.9/ in the output list /opt/fsl-qoriq/1.9/sysroots/x86\_64-fslsdk-linux/usr/bin/powerpc-fsl-linuxgnuspe:/home/alex/QorIQ-SDK-V1.9-20151210yocto/sources/poky/scripts:/home/alex/QorIQ-SDK-V1.9-20151210yocto/sources/poky/bitbake/bin:/home/alex/CodeSourcery/Sourcery\_G++\_Lite/bi n:/home/alex/CodeSourcery/Sourcery\_G++\_Lite/bin:/usr/lib64/qt-3.3/bin:/home/alex/perI5/bin:/usr/local/bin:/usr/local/sbin:/usr/bin:/usr/bin:/sbi n:/home/alex/.local/bin:/home/alex/bin

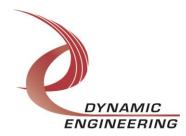

#### Verify development toolchain

\$ echo \$CC output should be like that powerpc-fsl-linux-gnuspe-gcc -m32 -mcpu=8548 -mabi=spe -mspe -mfloatgprs=double -sysroot=/opt/fsl-qoriq/1.9/sysroots/ppce500v2-fsl-linux-gnuspe That is a proof the development tools are installed and you are ready for Hello, World!

Application development! When you compiled your first Hello,World! Application, copy your executable on the target for execution.

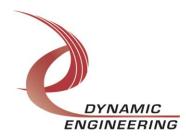